# **Hoopla Online Movies & Music - PCs, Laptops & Mobile Devices**

### **[www.hoopladigital.com](http://www.hoopladigital.com/)**

**Hoopla contains movies, TV shows, music, e-books, eaudiobooks, e-comics that you can play online (all devices) or download (mobile devices only)**

### **Requirements**

- Desktop & laptop computers require both the WideVine & Adobe Flash plugins for web browsers to stream video
- Mobile devices & tablets must download the Hoopla app

## **Signing up**

- 1. Go to [www.hoopladigital.com](http://www.hoopladigital.com/) in your web browser
- 2. Click **Log In** (upper right corner), then **Sign Up Now**
- 3. Select your library

4. Fill in your details to register (your email and password will be used to login)

5. Tick box allowing the library to share information with Hoopla. Then click **Sign Up Now**

# **Searching for items**

- **Log in** to see our available content
- **Search box**: type the title, name or any other descriptive word
- **Browse All** at the top-right of each section (eg. Movies section or Comics section)
- After clicking **Browse All**, you can further split each format into smaller genres or collections
- Click on a movie or episode's image to view more details

# **Downloading and streaming**

- There are monthly download limits check website for details
- Click on an item, then **Add to favorites** to save it to a favourites list for later if you wish
- Click **Borrow** to check out the movie, episode or album.

Once borrowed, the return date of the item is displayed. It will be automatically removed from your account on this date (2-3 days for movies & TV shows, 7 days for music albums, 21 days for e-books. Loan day ends at 8pm Eastern).

Borrowed items appear in **My Titles** at the top of the home page.

Click **See All** on the home page to view your full **Borrowed** and **Favorites** lists

 Click on the borrowed item: Desktop & laptop users will have the option to **Play** (requires an internet connection) Mobile device users can **Play** or **Download** (for offline viewing)

## **Viewing**

 Action View can be used with e-comics to view them panel by panel. To activate this click or tap in a panel. To deactivate it click or double-click in the panel.

#### **Other resources**

Hoopla Support: <https://www.hoopladigital.com/support>

WideVine plugin: [www.widevine.com/download/videooptimizer](http://www.widevine.com/download/videooptimizer)

Adobe Flash Player: <https://get.adobe.com/flashplayer>

November 2015

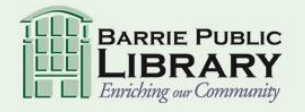

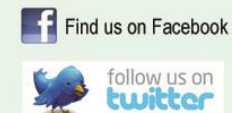

library.barrie.ca